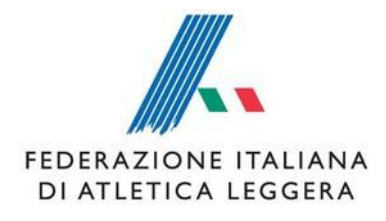

## **PORTALE COMITATI REGIONALI**

1.

Pagina di accesso al Calendario Nazionale - [http://calendario.fidal.it](http://calendario.fidal.it/) - nella quale inserire le proprie credenziali di accesso.

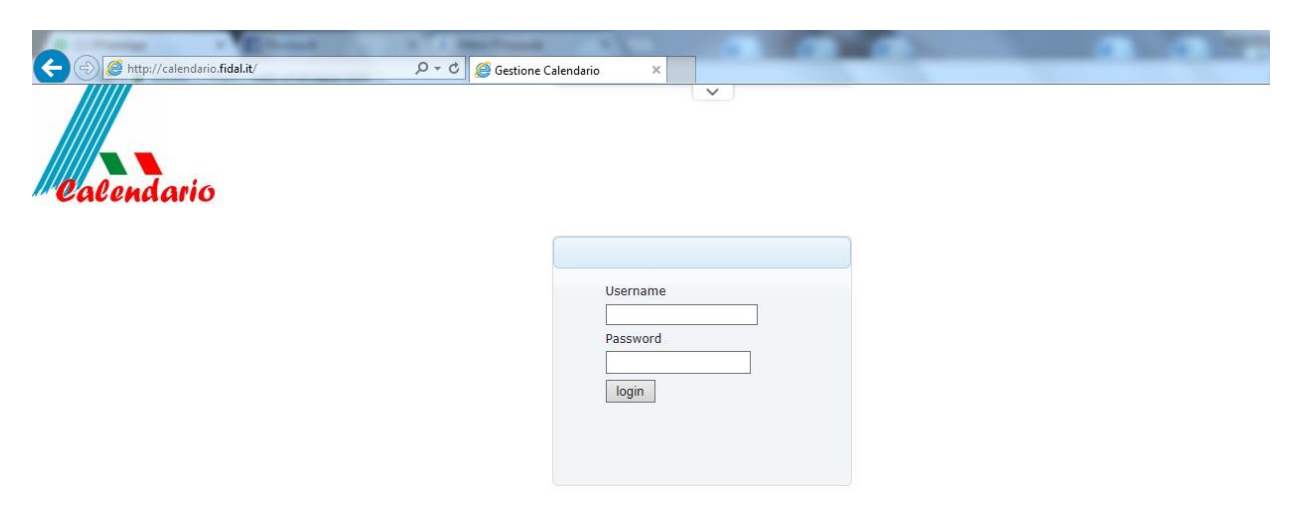

2.

www.fidal.it

Una volta effettuato l'accesso, in alto a sinistra è presente il puntante "Elenco richieste", nel quale sono inserite tutte le richieste pervenute dalla società della propria regione.

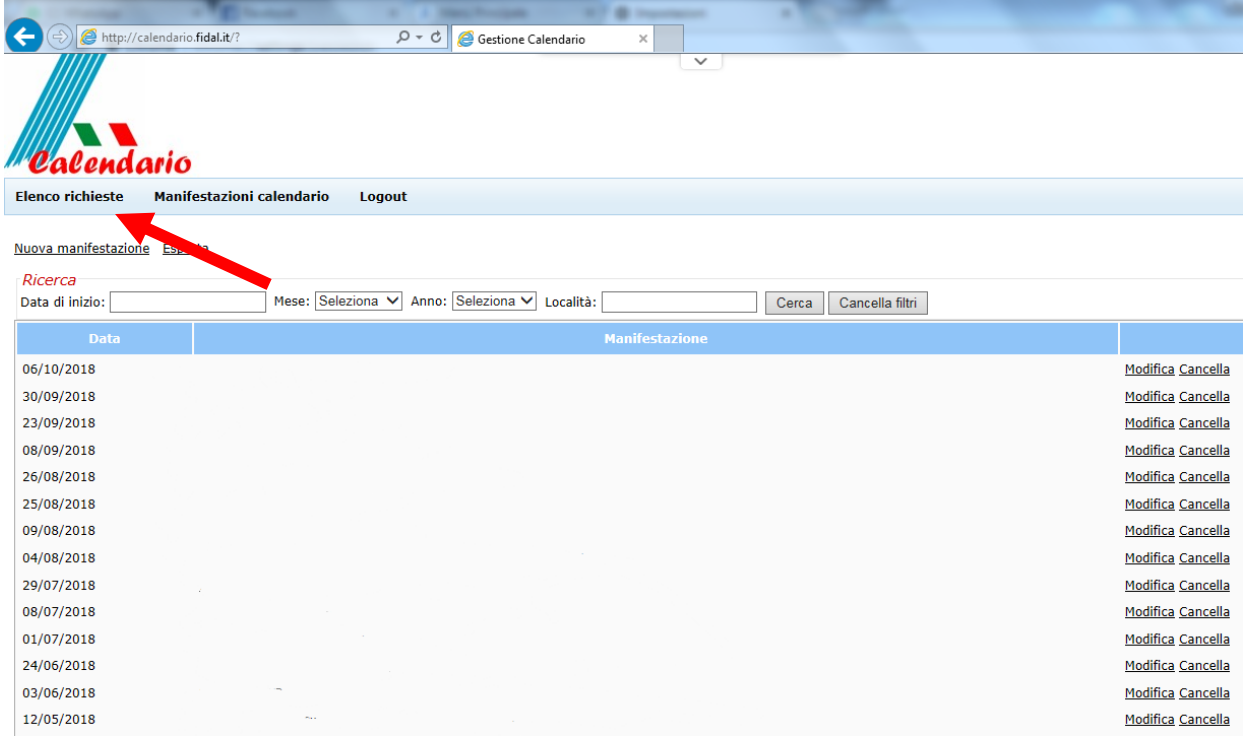

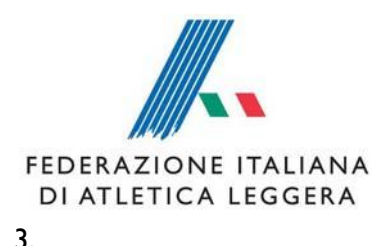

Nella pagina delle richieste, alla ricezione di una domanda di inserimento in calendario da parte di una società sarà presente:

- a) La data e l'ora di invio
- b) Il nome della manifestazione
- c) Lo status "in attesa" che andrà variato cliccando su "Accetta" o "Rifiuta". In caso di rifiuto, andrà inserita la motivazione.

Prima e dopo la variazione di status è possibile visualizzare la domanda di inserimento cliccando sul nome della manifestazione o su "Stampa".

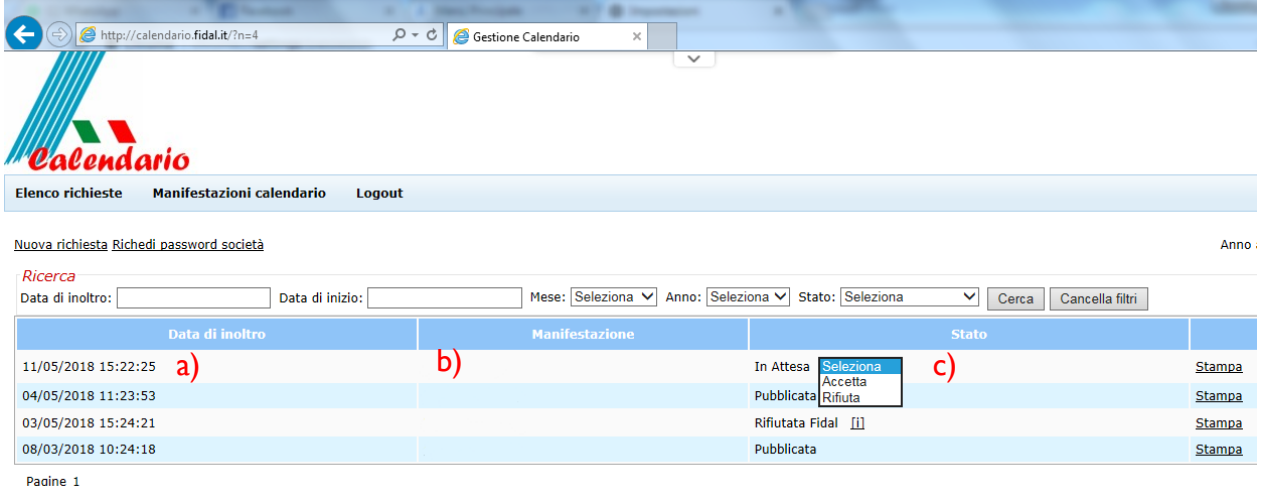

4. A seguito dell'accettazione della domanda di inserimento, lo status varierà in "Accettata Comitato". All'atto dell'accettazione da parte di FIDAL Nazionale, lo status varierà in "Accettata FIDAL" e poi in "Pubblicata". Qualora la domanda venisse rifiutata, apparirà la dicitura "Rifiutata FIDAL" con la possibilità di leggere la motivazione del rifiuto.